## **SmartFLeX Technology, Inc.**

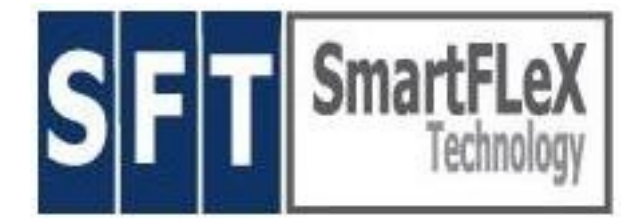

555 Business Park Lane Allentown, PA 18109, USA

Phone:+1 (610) 813-2236 Skype ID: smartflextech **www.smartflextech.com** E-mail (support): support@smartflextech.com

**:: SmartFLeX SmartClients ::**

(SmartClient Type is displayed on Desktop)

#### **:: Unpack ::**

Your SmartClient is typically shipped with the following items:

- 1. The unit and its stand(s)
- 2. This Quick Start Guide
- 3. \*An external power supply
- 4. Optional Ad-Ons

#### NOTE:

A **comprehensive manual** is available via our WEB site DOWNLOAD section AND on the unit itself by clicking the "pdf" icon on the task bar (right to the "lock" icon).

#### **Please inspect all parts for damage.**

Contact SmartFLeX Technology or reseller immediately if there is any visible damage.

#### **:: Workplace Setup ::**

- 1. Connect a monitor to the VGA port in the back of the unit.
- 2. Connect the PS/2 mouse and a keyboard to their respective ports on the back of the unit.
- 3. Connect an Ethernet cable (RJ45) to the Ethernet port on the back of the unit and connect the other end of the cable to your network (hub/switch/router).
- 4. If applicable, connect the optional USB to serial converter.
- 5. \*Connect the external Power Supply
- 6. Plug in the AC Cable.

## **:: System Start ::**

Press the Power Button on the front panel to turn on the unit. The boot process will take approximately 45-60 seconds. During boot you will first see the BIOS boot message and then the SmartFLeX boot screen, which will then switch to a simple message screen displaying a variety of boot system messages.

Once the boot process has completed, you will be presented with the graphical desktop, or a short text based video setup screen to be completed for video setup before the graphical screen will be launched.

## **:: Hardware Base Setup (only if needed) ::**

Click the Menu button on the bottom task bar. It contains SmartClient Control (Base Setup) where, if necessary, all HW and OS Base relevant settings for the SmartClient can be made.

#### **:: Thin Client setup ::**

Setup of the Thin Client modules and the Thin Client relevant system settings are performed within the SmartClient window, floating on the desktop.

#### **:: Proper Thin Client shut down ::**

To prevent a corrupted flash file system, shut down or reboot the SmartClient always via the stop and reboot buttons left to the "lock" icon or via the Menu.

# SmartFLeX Technology, Inc.

#### Page 2/2

#### **:: Safety Instructions ::**

- 1. Read these instructions carefully and save them for future reference.
- 2. Please disconnect the terminal from AC Power before cleaning. Don't use liquid or sprayed detergent for cleaning. Use a damp cloth for cleaning.
- 3. Please protect this unit form excessive humidity.
- 4. Position the unit on a reliable, non-slip surface for installation. A drop or fall may damage the unit. Such damage is not covered by warranty.
- 5. Make sure that all cords are placed in such a way that people can not get tangled.
- 6. All cautions and warnings on the unit should be paid attention to.
- 7. Never pour any liquids into openings, as this could cause damage, fire and electrical shock.
- 8. If any of the following situations arise, have the equipment checked by service personnel:
	- Damaged Power Cord
	- Liquid has penetrated the unit
	- Exposure to moisture
	- Malfunctions
	- Dropped or damaged unit
	- The unit shows obvious signs of physical damage
- 9. Do not operate this unit in below -20 degrees Celsius (-4 degrees Fahrenheit) or above 60 degrees Celsius ( 140 degrees Fahrenheit), as extreme temperatures may damage the unit (not covered by warranty).
- 10. Do not block the cooling inlets. Most units do not have internal active cooling (fans) and rely on natural air flow for cooling. Overheating may occur if the cooling inlets and outlets are blocked, or if the unit is installed in tight quarters without air circulation (not covered by warranty)
- 11. Make sure that the legacy and USB ports are not overloaded by peripheral equipment that is either damaged or draws an electrical current not suitable for these ports. Especially make sure that the combination of electrical current drawn by multiple peripherals does not exceed the specifications of these ports. You may need to consult the specification standards of legacy ports to determine the maximum possible loads. Damage caused buy electrical overload is not covered by warranty.

\* Some units come with an internal Power Supply instead of the external one.